# **Aplikacija Sparkasse: Početno postavljanje i značajke**

**www.spkmfrs.de/hilfe**

 $\overset{\bullet}{\bullet}$  Sparkasse Mittelfranken-Süd

Pripremite pristupne podatke za internet bankarstvo. Preporučujemo da koristite aplikaciju Sparkasse s aplikacijom S-pushTAN za generiranje TAN-a, budući da su te dvije aplikacije idealno usklađene jedna s drugom. Sljedeći opis odnosi se na operativni sustav iOS. Postupak se može malo razlikovati za druge mobilne operativne sustave.

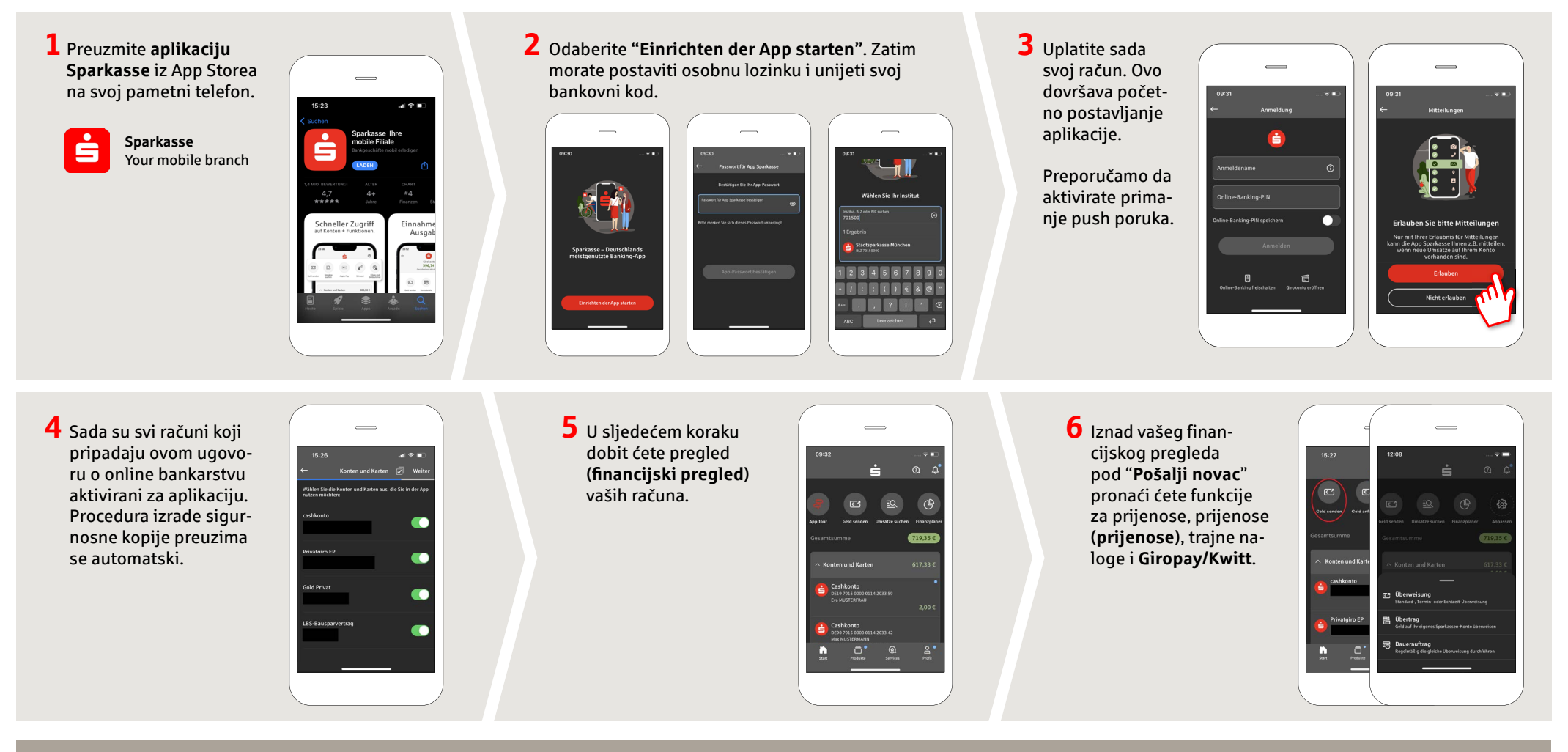

### **DO YOU HAVE ANY QUESTIONS? WE ARE HAPPY TO ANSWER THEM.**

under **09171 82-0 Mon – Fri from 8 am – 8 pm**.

Further information about about online banking is available at: **www.spkmfrs.de/hilfe**

### **YOU CAN ALSO CONTACT US AT:**

**Online banking support for private customers**  Telephone: **09171 82-2003** Available: **Mon – Fri from 8 am – 8 pm**

**Our branches** www.spkmfrs.de/filialen

## **Aplikacija Sparkasse: Početno postavljanje i značajke**

**www.spkmfrs.de/hilfe**

Sparkasse Mittelfranken-Süd

Pripremite pristupne podatke za internet bankarstvo. Preporučujemo da koristite aplikaciju Sparkasse s aplikacijom S-pushTAN za generiranje TAN-a, budući da su te dvije aplikacije idealno usklađene jedna s drugom. Sljedeći opis odnosi se na operativni sustav iOS. Postupak se može malo razlikovati za druge mobilne operativne sustave.

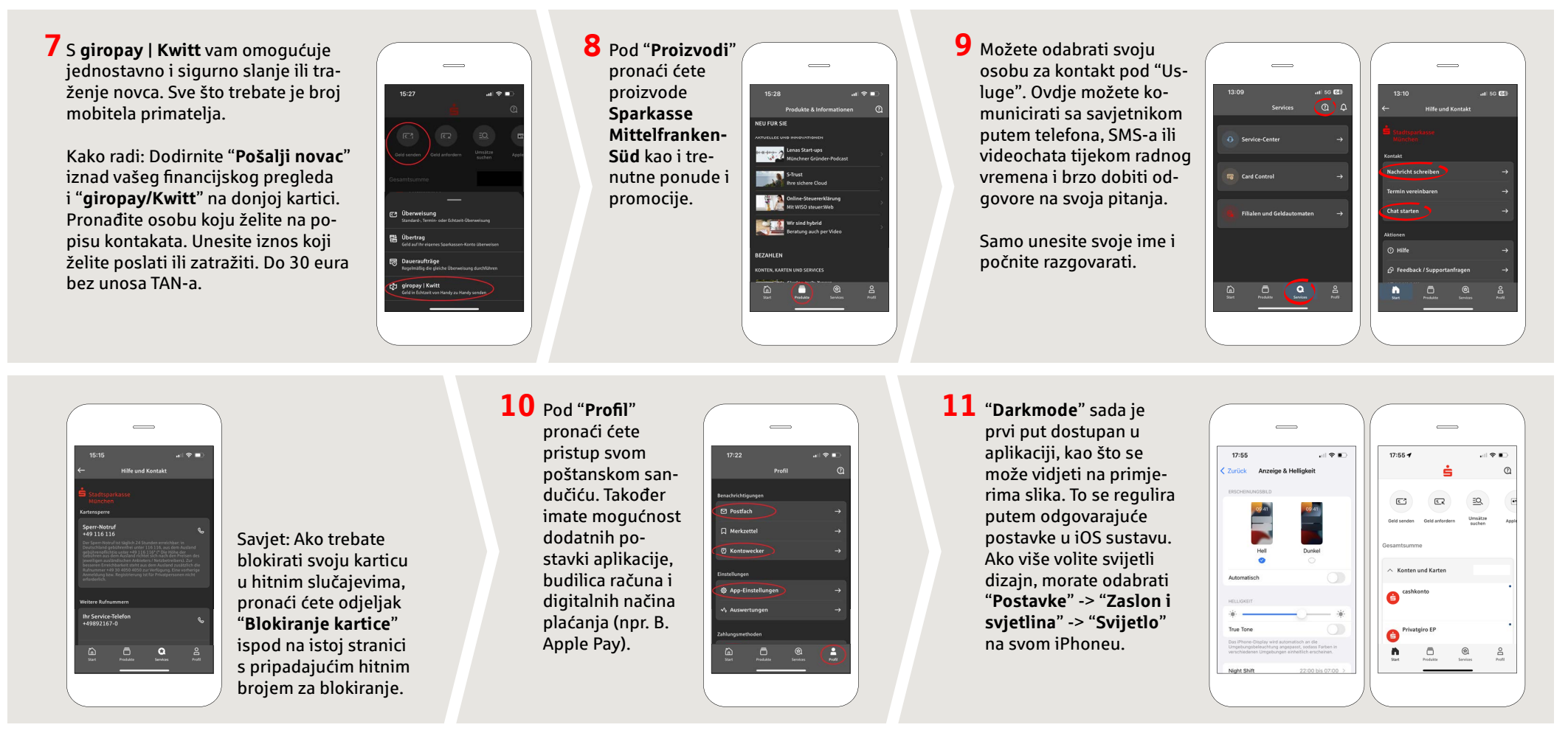

### **DO YOU HAVE ANY QUESTIONS? WE ARE HAPPY TO ANSWER THEM.**

Central service call number: You can contact us under **09171 82-0 Mon – Fri from 8 am – 8 pm**.

Further information about about online banking is available at: **www.spkmfrs.de/hilfe**

### **YOU CAN ALSO CONTACT US AT:**

**Online banking support for private customers**  Telephone: **09171 82-2003** Available: **Mon – Fri from 8 am – 8 pm**

**Our branches** www.spkmfrs.de/filialen